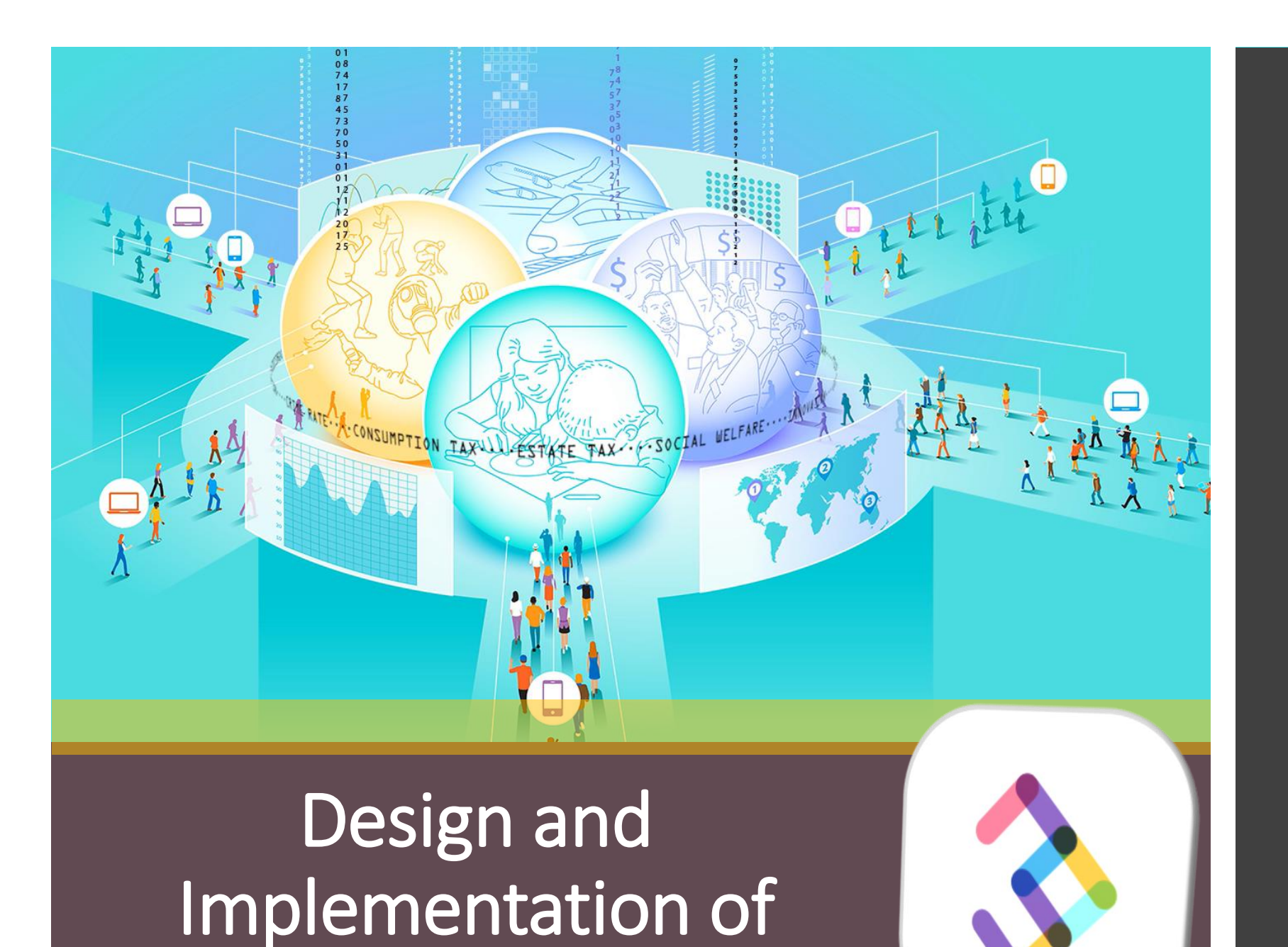

Online Experiments

**nodeGame.org**

Stefano Balietti *MZES and Heidelberg*

> **Some Extra Concepts in JavaScript**

@balietti @nodegameorg stefanobalietti.com@gmail.com

#### NPM: Node Package Manager

#### <https://www.npmjs.com/>

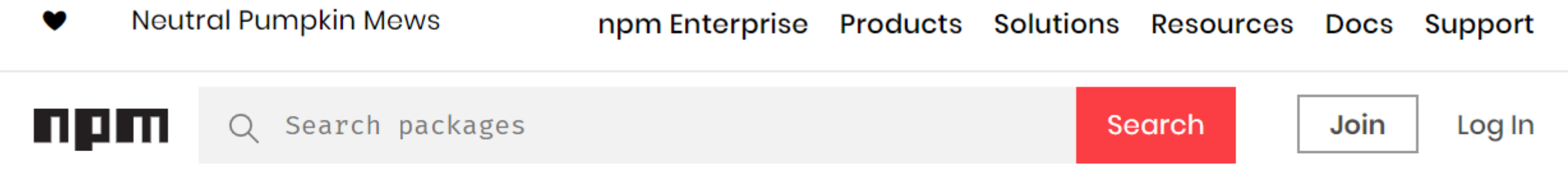

# **Build amazing things**

Essential JavaScript development tools that help you go to market faster and build powerful applications using modern open source code.

## The 11 Lines that Almost Broke the Internet

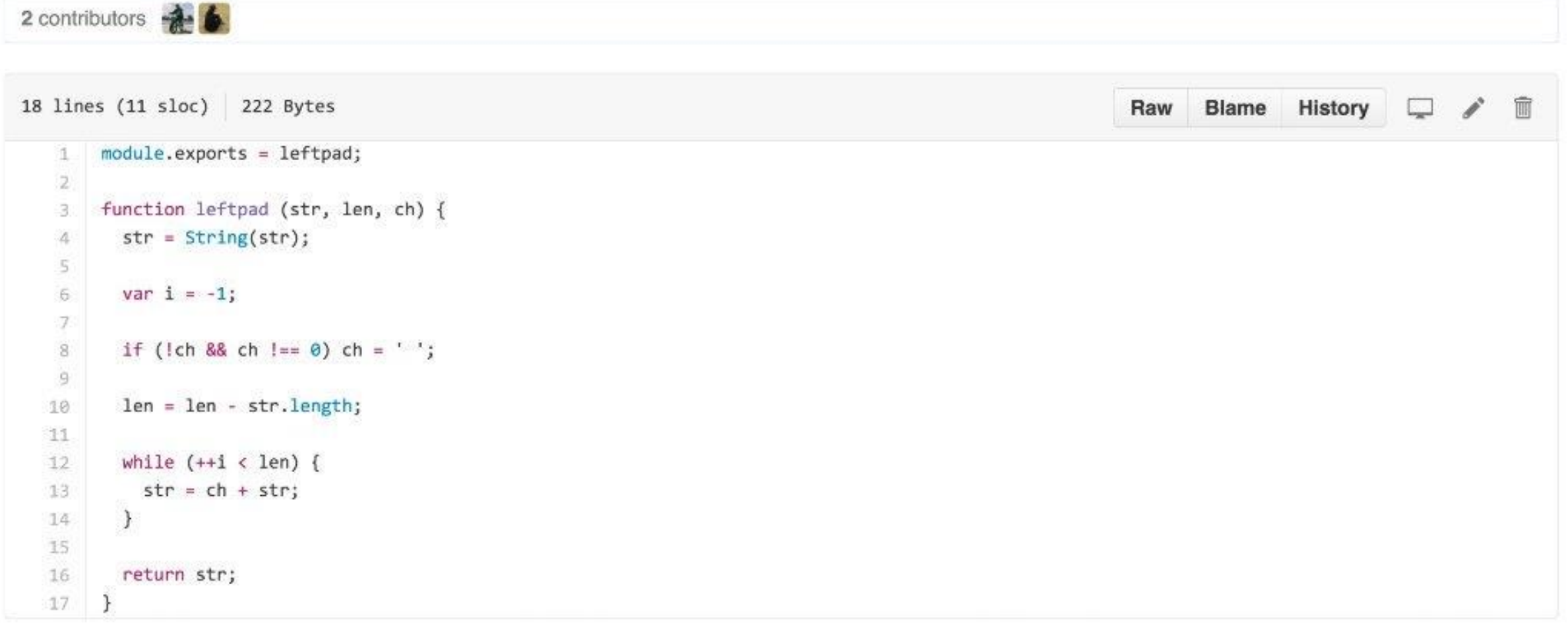

#### [https://www.sciencealert.com/how-a-programmer-almost-broke-the-internet-by](https://www.sciencealert.com/how-a-programmer-almost-broke-the-internet-by-deleting-11-lines-of-code)deleting-11-lines-of-code

## NPM: Node Package Manager

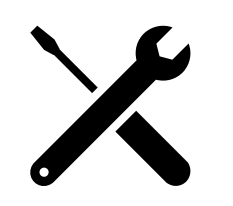

#### npm install one-liner-joke

- Creates a node\_modules/ folder inside the same directory.
- It contains the requested module and all its dependencies.
- We can now require it and use it in our programs.

```
const joker = require('one-liner-joker');
```

```
var randomJoke = joker.getRandomJoke();
console.log(randomJoke);
```
- ⚫ JS functions are *objects*
- ⚫ Can be passed as parameters to other functions
- ⚫ Treat differently different input parameters
- ⚫ Can have properties
- ⚫ Can be executed with different contexts
- ⚫ Two types exists: *declaration* and *expressions*
- ⚫ Always remember the context of creation

**Create an array of 10 functions returning the index in which they are inserted in the array.**

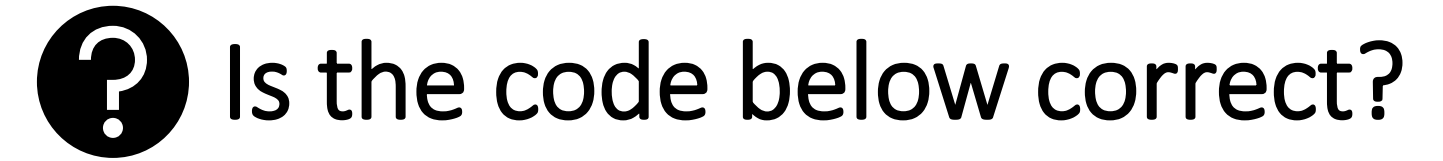

```
var i, len, obj;
len = 10, obj = [];
```

```
for (i = 0 ; i < len ; i++) {
 obj[i] = function() { return i; }
}
```
**Create an array of 10 functions returning the index in which they are inserted in the array.**

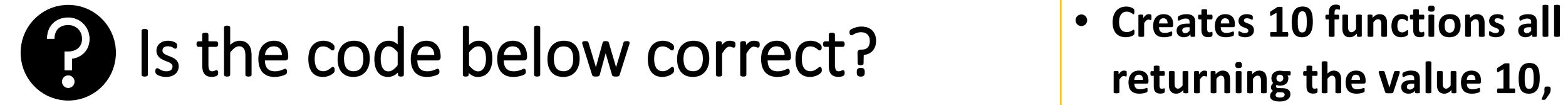

```
var i, len, obj;
len = 10, obj = [];
```
**returning the value 10, because they are all referencing variable i, which has value 10 when the loop ends**

```
for (i = 0 ; i < len ; i++) {
  obj[i] = function() { return i; }
}
```
#### **We need a closure and a self-executing anonymous function!**

```
for (i = 0 ; i < len ; i++) {
    obj[i] = (function(i)return function() {
            return i;
        }
    })(i);
}
```
- ⚫ The value of *this* is dynamic in JavaScript
- ⚫ It is determined when function is *called*, not when it is declared.

```
function a() { return this.a; }
a(); // undefined
```

```
// Create a context.
var foo = { a: 1};
```

```
// call and apply set the this value
a.call(foo, 1, 2, 3); // 1;
a.apply(foo, [1, 2, 3]); // 1;
```
What will the following code print to console?

```
function A() { 
    this.a = 1;(function() {
        console.log(this.a);
    })();
}
// Create a new object.
var a = new A();
```
What will the following code print to console?

```
function A() { 
    this.a = 1;(function() {
        console.log(this.a);
    })();
}
// Create a new object.
var a = new A();
```
• **It will print** *undefined*

• **How to adapt to print 1?**

What will the following code print to console?

• **It will print** *1*

• **The reference to this is** 

**stored in another variable**

```
function A() { 
    this.a = 1;
    var that = this;
    (function() {
        console.log(that.a);
    })();
```
}

Why is "this" solution better than using call or apply ?

```
function A() { 
    this.a = 1;
    var that = this;
    (function() {
        console.log(that.a);
    })();
```
}

```
• It will print 1
```
• **The reference to this is stored in another variable**

Why is "this" solution better than using call or apply ?

```
function A() { 
    this.a = 1;var that = this;
    (function() {
        console.log(that.a);
    })();
```
}

• **It will print** *1*

• **The reference to this is stored in another variable**

#### **Because you can reuse** *that* **multiple times!**

#### JS this and Arrow function

However, ES6 has introduced the arrow function that accomplish the same goal without the need to introduce a new variable.

```
function A() { 
    this.a = 1;(() => {
        console.log(this.a);
    })();
}
```
## JS Inheritance

⚫ In JS, each object inherits methods and properties from a parent object called **prototype**

⚫ In turn, also the prototype object can have an own prototype, and all the properties are are inherited through the **prototype chain**

It is possible to extend an object by extending its prototype or the prototype of its prototype...

⚫ This pattern is called **prototypical inheritance**, and it is extremely powerful–if well understood

```
function A() {
    this.a = 1;}
A.prototype.printA = function() {
    console.log(this.a);
}
var a = new A();
a.printA(); // 1;
```

```
function A() {
    this.a = 1;
```
}

⚫ **What is the difference with defining define the method** *printA* **inside the constructor? (this.printA = function … )**

 $A.prototype.printA = function()$ console.log(this.a);

```
}
var a = new A();
a.printA(); // 1;
```
// Create a second object. var a $2 =$  new  $A()$ ;

// Assign property to method printA.  $a2.$ printA.foo = 1;

// Property is also on object a // because it is the prototype // to be modified. console.log(a.print.foo); // 1

⚫ Extending the prototype of the function leads to faster object creations because all the methods are already existing and only need to be referenced instead of being created

⚫ However sometimes you need to have a clear separation between methods of objects of the same class

## Looping in Objects (For In)

• Javascript does not guarantee clear separation between variables of the prototype and of the object itself

⚫ Therefore, when looping through the properties of an object it is necessary to invoke the method *.hasOwnProperty*

#### Looping in Objects (For In)

```
var triangle = { a: 1, b: 2, c: 3 };
function ColoredTriangle() {
  this.color = "red";
}
ColoredTriangle.prototype = triangle;
var obj = new ColoredTriangle();
```
#### for (var prop in obj) { **if (obj.hasOwnProperty(prop))** { console.log(obj[prop]); **}**

}

## Debugging

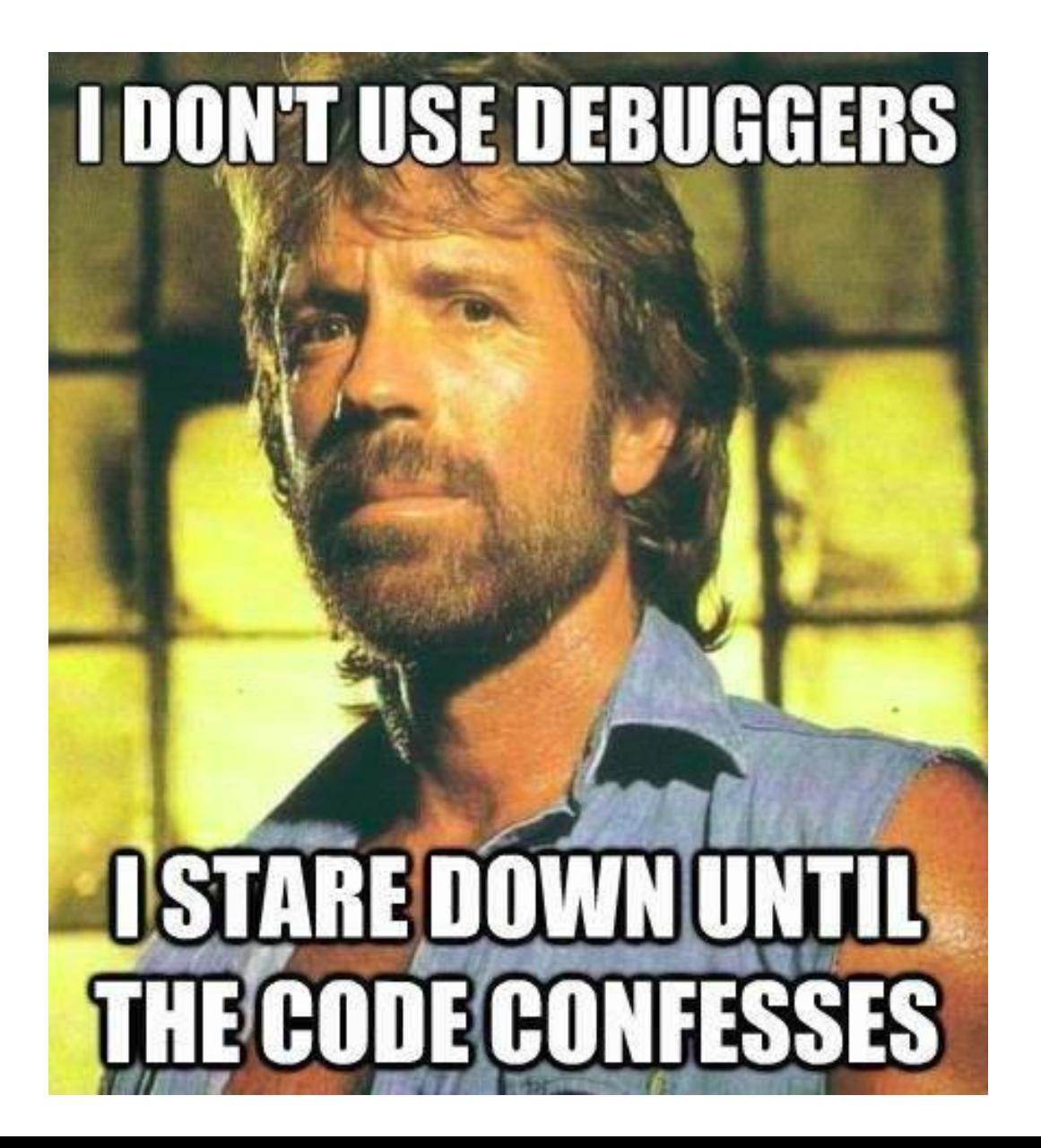

## **Debugging**

- ⚫ Use the **debugger** keyword to stop and inspect your live code
- In the browser you need to keep the JavaScript console open
- ⚫ In node.JS you need to call **node debug (node inspect)**:
- ⚫ **node debug launcher.js**
- ⚫ Useful Doc:

[http://www.w3schools.com/js/js\\_debugging.asp](http://www.w3schools.com/js/js_debugging.asp)

<https://nodejs.org/api/debugger.html>

## Hands On 6: Debugging

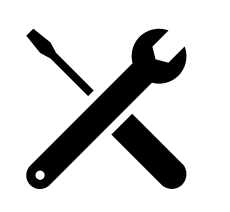

Save the lines below as "constant-error.js" and try to run it.

```
const fs = require('fs');
const path = require('path');
```
#### **debugger;**

// Assign a new property to the fs object. fs.aNewProperty = 'some value'; // Reassign the fs object.  $fs = 'a new life';$ 

#### balistef@mzes822 MINGW64 ~/www/nodegame-workshop (master) To launch the debugger: node inspect constant-error.js Debugger listening on ws://127.0.0.1:9229/4538a21a-c node debug or node inspect< 002-4120-8dcd-19e93c2f2cff < For help, see: https://nodejs.org/en/docs/inspector < Debugger attached. Break on start in file:///C:/Users/balistef/www/nodegame-workshop/constant-error.js:1 1 const  $fs = require('fs');$ 2 const path =  $require('path');$ B debug>

n: next line

s: step into a function call

Repl: enter into Read–eval–print loop

Hands On 6: Debugging

#### Linting Tool: JSHint

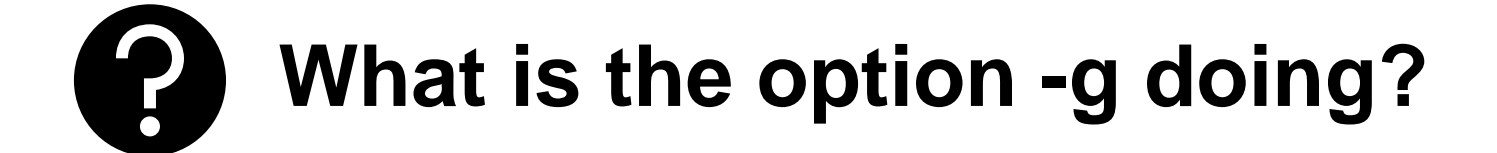

#### npm install -g jshint

#### jshint constant-error.js --show-non-errors

• You might be interested in one of the plugins for editors (vim, emacs, atom, sublime...)